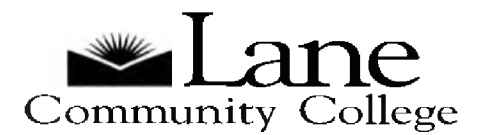

# **Center for Accessible Resources Assistive Technology Information**

The Assistive Technology (AT) software described below can be helpful for many students. The following information gives descriptions, web sites and campus locations for programs available to qualified students. Look for tutorials, webinars, training and demos on the web sites below.

# **Voice Recognition Programs —** Convert Voice to Text

## **Dragon Naturally Speaking**

Dragon software permits the user to enter text or manipulate the computer without typing on the keyboard. It can be used to do homework, edit documents, and compose e-mail messages. For a student who is comfortable with computers, it takes about an hour to "train" the software to recognize his/her voice. Students who are new to using computers or wish to strengthen their use of the keyboard are encouraged to learn this software while taking the class "Keyboarding for Personal Use", offered through the Academic Learning Skills department.

- Web site: <http://www.nuance.com/naturallyspeaking/>
- Located in Computer Lab in Bldg. 19 Rm. 249

# **Read Aloud Programs —** Convert text to speech

#### **Adobe Reader**

Free software that will read PDF files out loud. You can download it from the Internet at the web site below. Only reads PDF files with tags, a certain type of formatting.

Web site: <http://www.adobe.com/products/reader/>

## **Adobe Acrobat**

Read PDF files out loud plus allows you to add highlights and comments. Only reads PDF files with tags.

Web site: <http://www.adobe.com/products/acrobat/>

## **Natural Reader**

This software can convert the selected text from MS Word, Web pages, PDF files, and Email documents into spoken words. It will also convert text to audio files such as MP3 or WAV for your CD player or iPod. The purchased versions come with natural sounding voices. The Education Silver edition is designed for people with learning difficulties, to improve reading and spelling skills. Easy to learn and use.

Web site: <http://www.naturalreaders.com/>

**(More on the other side**

# **Center for Accessible Resources Assistive Technology Information**

### **WYNN Reader**

Reads text aloud while highlighting spoken words. Change font size, text color, background and highlighting. This program can read WORD, Adobe PDF, Web pages and Daisy formatted documents opened in the WYNN program. Reads with naturalsounding voices and multiple languages.

Web site: <http://www.freedomscientific.com/LSG/products/wynn.asp>

#### **JAWS**

Reads aloud what is displayed on the screen. With a refreshable Braille display, JAWS also provides Braille output in addition to, or instead of, speech. Compatible with most frequently-used workplace and classroom applications, including Microsoft Office, Adobe Reader, Internet Explorer and Firefox. Lots of features. Takes time to learn.

Web site: [http://www.freedomscientific.com/products/fs/iaws-product-page.asp](http://www.freedomscientific.com/products/fs/jaws-product-page.asp)

# **Screen Magnification Programs—** Magnifies portions of the screen

### **ZoomText**

Magnify portions of the screen. Also changes the screen color, contrast and brightness, and enhance the size and color of the mouse pointer.

Web site: <http://www.aisquared.com/products>

**Note:** To schedule an appointment to learn more about these programs or other Assistive Technologies, please contact the Center for Accessible Resources front desk at (541) 463 5150.

**It is a policy of the state Board of Education and a priority of the Oregon Department of Education that there will be no discrimination and harassment on the grounds of race, color, sex, sexual orientation, marital status, religion, national origin, age, or disability in any educational programs, activities or employment. Inquiries may be directed to the Chief Human Resource Officer, (541) 463-5115.**